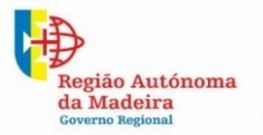

Secretaria Regional de Educação, Ciência e Tecnologia Direção Regional de Educação

# **Inquérito "Registo dos Comportamentos Desviantes"**

*Orientações de preenchimento* 

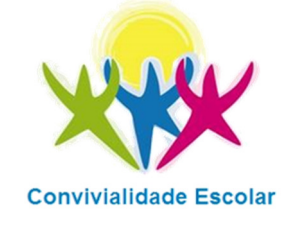

**Ano letivo 2019/2020** 

Este manual de orientações de preenchimento do inquérito **"Registo dos Comportamentos Desviantes"** pretende ser um documento de apoio que garanta a uniformidade das respostas e a qualidade dos resultados. Os dados facultados destinam-se exclusivamente para fins estatísticos. O manual encontra-se dividido em oito secções: apresentação; informações gerais; 1.º ciclo do ensino básico; 2.º e 3.º ciclos do ensino básico; secundário; observações; Regulamento Geral de Proteção de Dados (RGPD) e mensagem final.

## **APRESENTAÇÃO**

Registo dos Comportamentos Desviantes | Ano Letivo 2019/2020

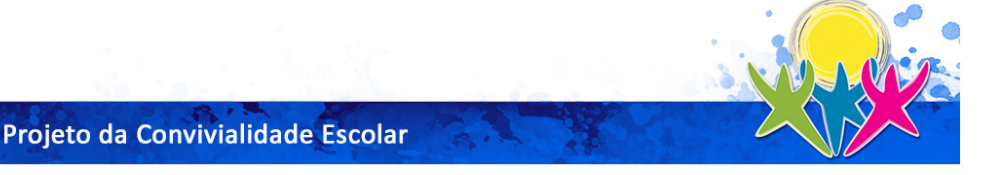

No âmbito do acompanhamento e monitorização do Decreto Legislativo Regional N.º 21/2013/M, de 5 de junho, que aprovou o Estatuto do Aluno e Ética Escolar da Região Autónoma da Madeira (RAM), solicita-se a V. Ex.ª o preenchimento do inquérito que se segue com vista a processar e analisar dados quantitativos relativos aos Comportamentos Desviantes nas Escolas da RAM, nomeadamente, o número dos comportamentos desviantes ocorridos dentro e fora da sala de aula, de medidas corretivas e sancionatórias aplicadas, de participações disciplinares de alunos infratores.

De referir que os dados recolhidos serão apenas utilizados para fins estatísticos.

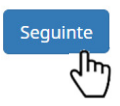

Secção que contém uma breve introdução do que se pretende com o inquérito.

**NOTA: O inquérito poderá demorar um pouco até disponibilizar os campos de preenchimento, pelo que deve aguardar até este estar totalmente carregado. Este processo poderá ser mais moroso, dependendo da velocidade da internet.** 

**Não fechar as janelas sem terminar o inquérito, para não incorrer no risco de perder a informação já colocada.** 

**Usar os botões "Anterior" e "Seguinte" de forma a poder retroceder ou avançar no inquérito. Estes botões encontram-se disponíveis na parte inferior direita e esquerda da janela do seu ecrã.** 

## **INFORMAÇÕES GERAIS**

Secção que contém o nome do responsável pelo preenchimento do inquérito, bem como informações relacionadas com a escola: "concelho"; "escola"; "ciclos de ensino"; "período ou semestre letivo" e "endereço de email".

#### **1. Nome do responsável pelo preenchimento:**

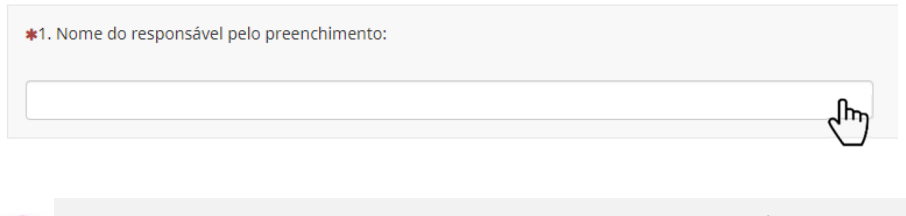

Neste campo deve digitar o nome completo da pessoa responsável pelo preenchimento do presente inquérito.

#### **2. Concelho onde está localizada a escola:**

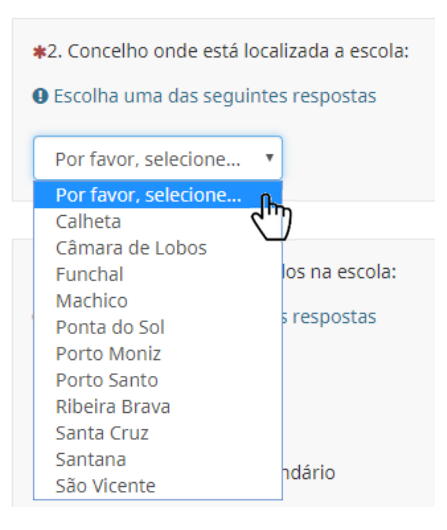

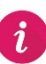

Neste campo deve selecionar da lista disponível o concelho onde está localizada a escola. Só depois de concluir este passo é que, na questão seguinte, surge a lista das escolas do concelho selecionado.

#### **3. Nome da escola:**

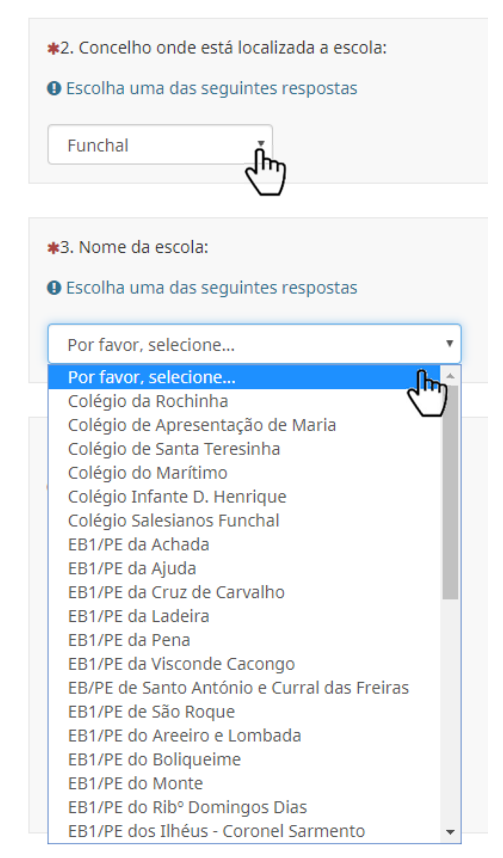

Neste campo após selecionar na questão "2. O respetivo concelho onde está localizada a sua escola" é que deve selecionar da lista apresentada o nome da escola.

#### **4. Ciclos de ensino lecionados na escola:**

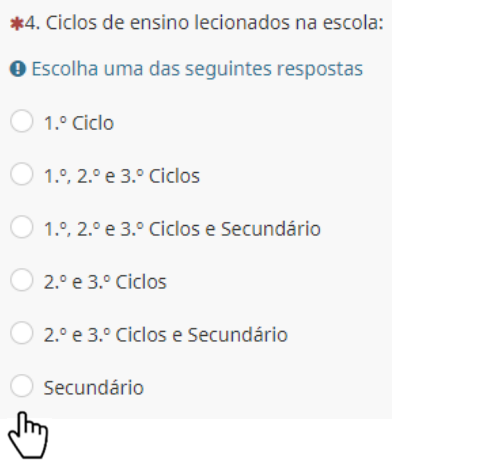

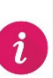

Neste campo deve selecionar da lista apresentada o(s) ciclo(s) de ensino lecionado(s) na escola.

**ATENÇÃO: Esta informação é crucial para poder recolher corretamente os dados seguintes.**

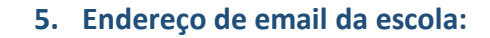

\*5. Endereço de email da escola: → Será enviada uma cópia dos dados para o enderenço de email que facultar. ᠷᡰᠠ Neste campo deve digitar o endereço de email oficial da escola.

**ATENÇÃO: Será enviada uma cópia do questionário para o endereço de email facultado.**

**6. Período Letivo:** 

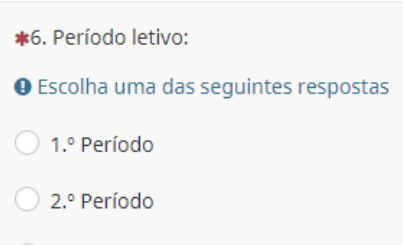

○ 3.º Período

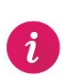

Neste campo deve selecionar o período letivo, independentemente, da escola estar a adotar o sistema por períodos ou o sistema por semestres.

**NOTA:** Questão 7. Responder apenas no 3.º Período

**7. Número real de alunos infratores, por ano de escolaridade ao longo do ano (Total anual):** 

## **1.º Ciclo do Ensino Básico:**

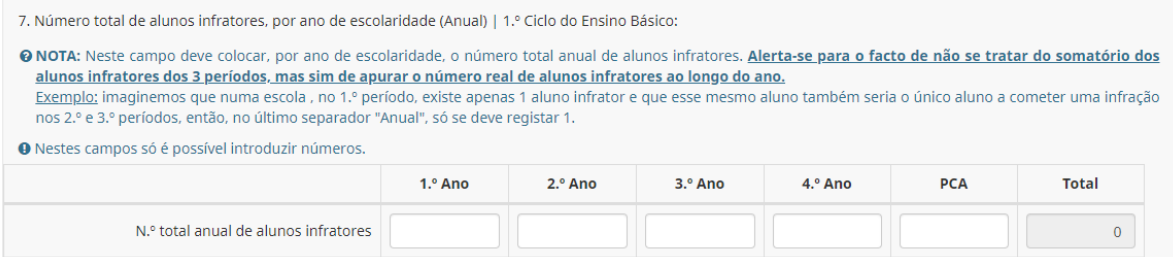

## **2.º e 3.º Ciclos do Ensino Básico:**

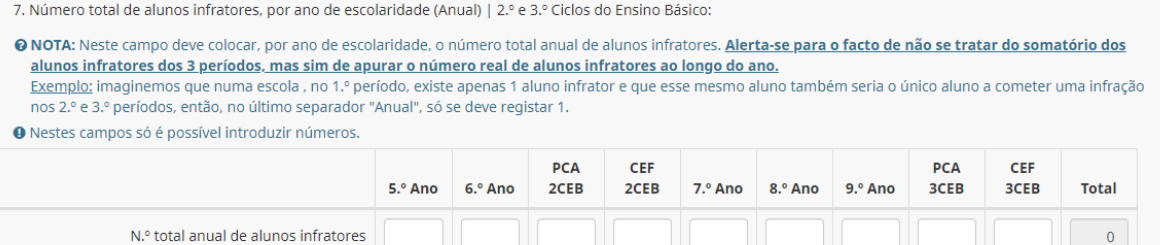

## **Secundário:**

7. Número total de alunos infratores, por ano de escolaridade (Anual) | Secundário:

@ NOTA: Neste campo deve colocar, por ano de escolaridade, o número total anual de alunos infratores. Alerta-se para o facto de não se tratar do somatório dos alunos infratores dos 3 períodos, mas sim de apurar o número real de alunos infratores ao longo do ano. Exemplo: imaginemos que numa escola , no 1.º período, existe apenas 1 aluno infrator e que esse mesmo aluno também seria o único aluno a cometer uma infração nos 2.º e 3.º períodos, então, no último separador "Anual", só se deve registar 1. · Nestes campos só é possível introduzir números.

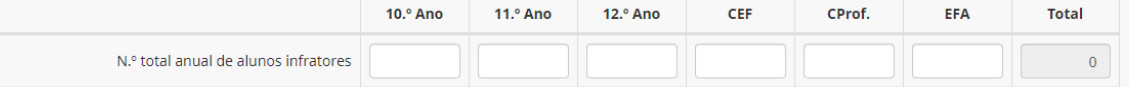

Este campo apenas surge se na questão "6. Período Letivo" seja selecionada a opção "3.º Período". Neste campo deve colocar, por ano de escolaridade, o número total anual de alunos infratores. **Alerta-se para o facto de não se tratar do somatório dos alunos infratores dos 3 períodos, mas sim de apurar o número real de alunos infratores ao longo** 

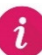

**do ano**.

Exemplo: imaginemos que numa escola , no 1.º período, existe apenas 1 aluno infrator e que esse mesmo aluno também seria o único aluno a cometer uma infração nos 2.º e 3.º períodos, então, no último separador "Anual", só se deve registar 1.

No final de cada página estão disponíveis dois botões:

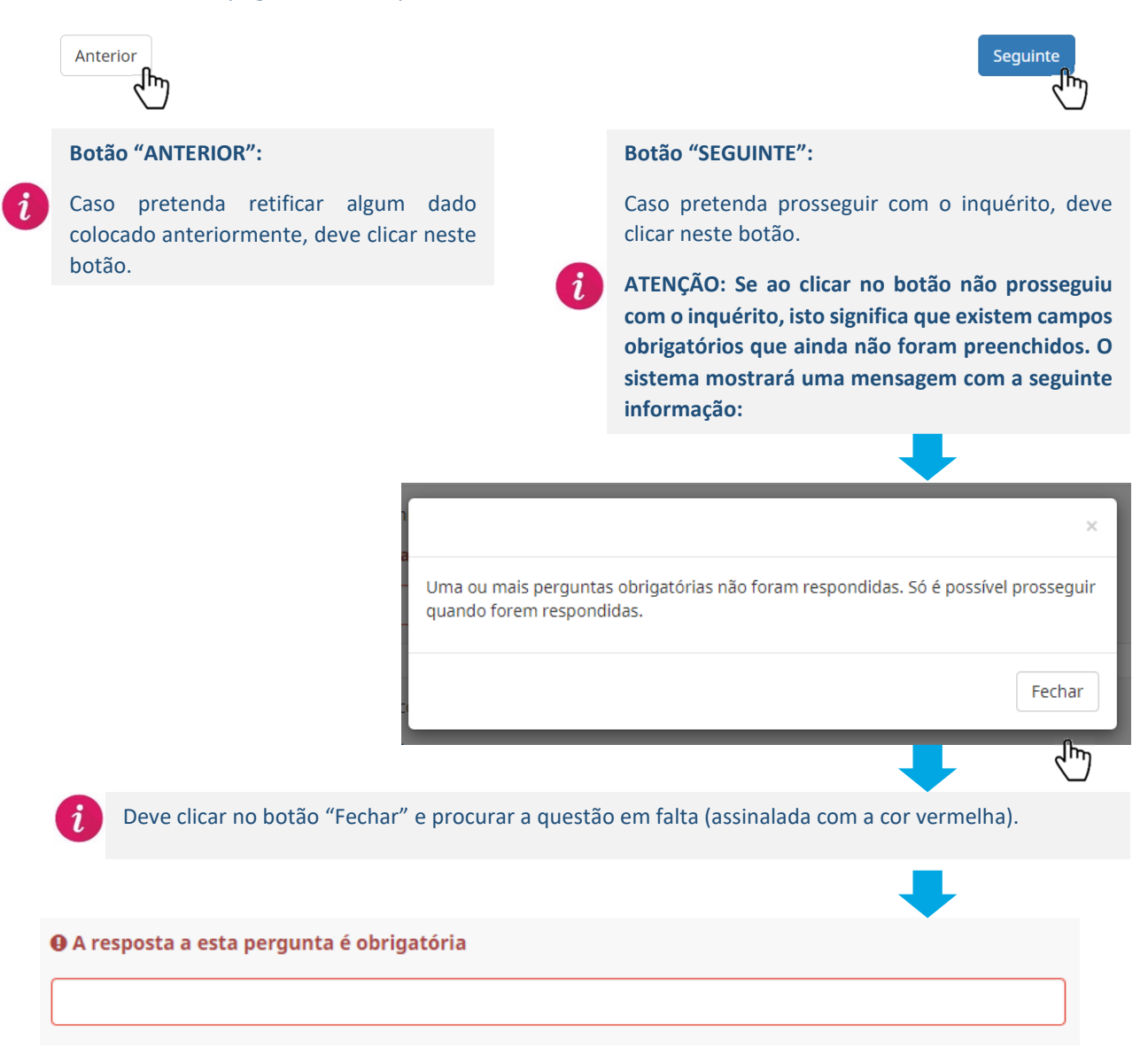

## **1.º CICLO DO ENSINO BÁSICO**

Esta secção apenas fica disponibilizada caso tenham sido selecionadas as opções "1.º Ciclo", ou "1.º, 2.º e 3.º Ciclos" ou "1.º, 2.º e 3.º Ciclos e Secundário" na questão "4. Ciclos de ensino lecionados na escola", da secção "Informações Gerais".

#### **1. Número total de alunos por ano de escolaridade:**

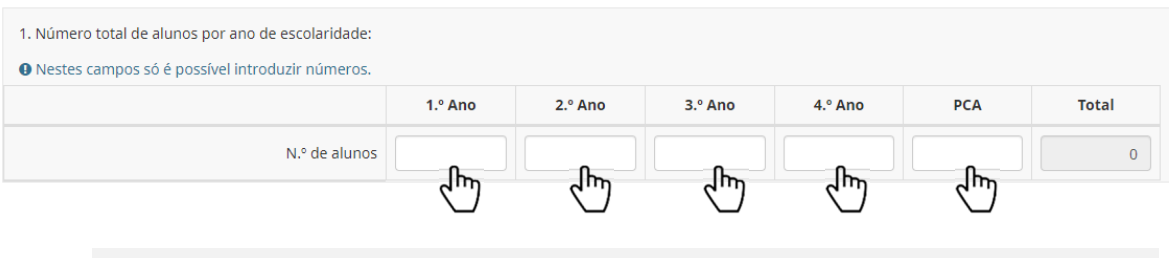

Neste campo deve digitar o número total de alunos por ano de escolaridade. Caso existam campos não preenchidos/vazios o sistema assume o valor zero "0". Na última coluna "Total" são registados automaticamente o somatório dos dados facultados.

### **2. Foram registados comportamentos desviantes neste ciclo de ensino no presente período?**

\*2. Foram registados comportamentos desviantes neste ciclo de ensino no presente período?

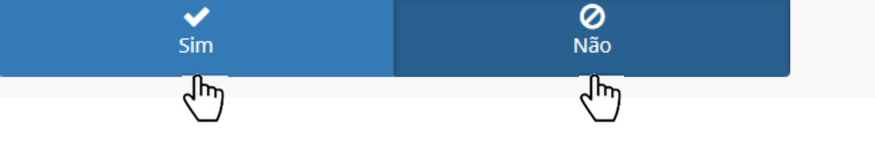

Neste campo deve selecionar a opção "Sim" se existiram casos registados de comportamentos desviantes na escola no presente ano letivo e deve selecionar "Não" caso contrário. Se selecionar a opção "Sim" terá de responder às questões 3., 4. e 5., caso contrário, clique no botão "Seguinte" para prosseguir com o questionário.

## **3. Número de participações e número de alunos infratores por ano de escolaridade:**  [Questão apenas visível para quem selecionou na "questão 2", a opção "Sim"]

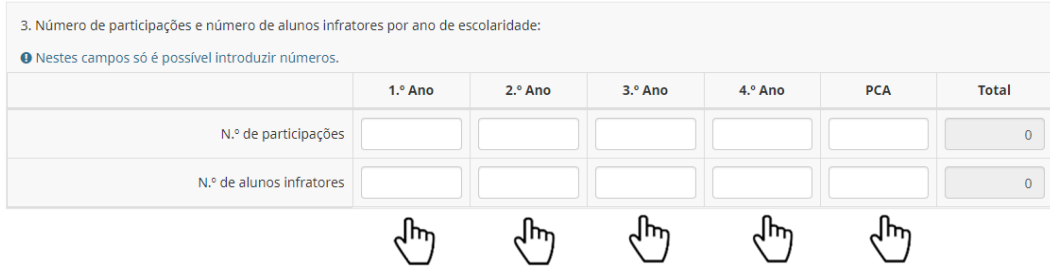

Neste campo deve digitar, por ano de escolaridade, o número de participações, bem como o número de alunos infratores.

Caso existam campos não preenchidos/vazios o sistema assume o valor zero "0". Na última coluna "Total" são registados automaticamente o somatório dos dados facultados.

**4. Número de comportamentos desviantes que originaram a participação:**  [Questão apenas visível para quem selecionou na "questão 2", a opção "Sim"]

#### **4.1. Dentro da sala de aula:**

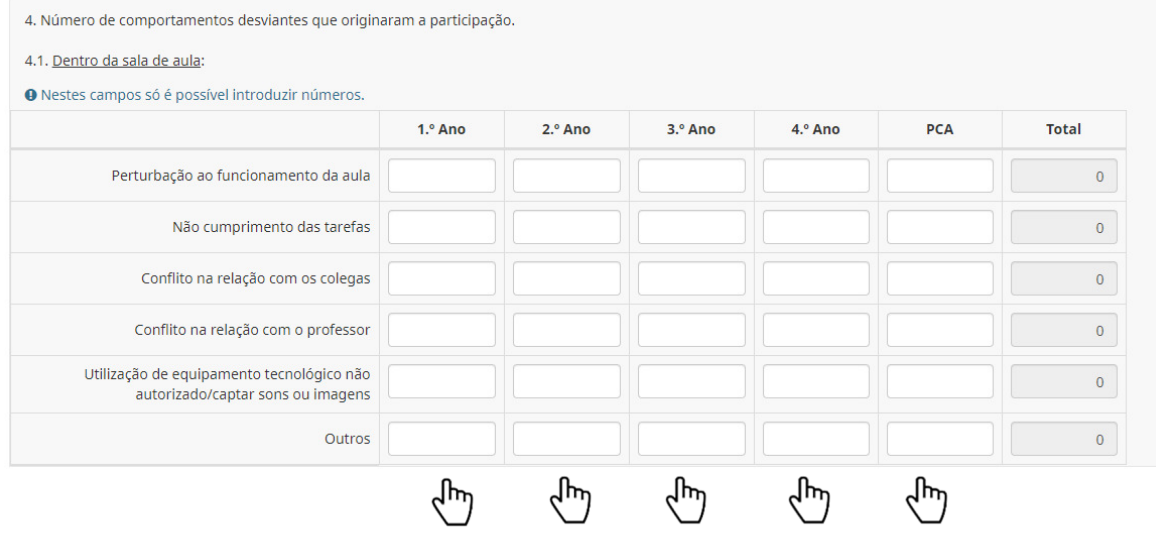

Neste campo deve digitar, por ano de escolaridade, o **comportamento desviante mais gravoso que originou a participação dentro da sala de aula** de acordo com as categorias apresentadas. Por vezes a uma participação estão associados vários comportamentos desviantes. Na grelha, solicita-se **apenas o registo do comportamento mais gravoso** na sequência de comportamentos que estiveram na origem da participação.

Caso existam campos não preenchidos/vazios o sistema assume o valor zero "0". Na última coluna "Total" são registados automaticamente o somatório dos dados facultados.

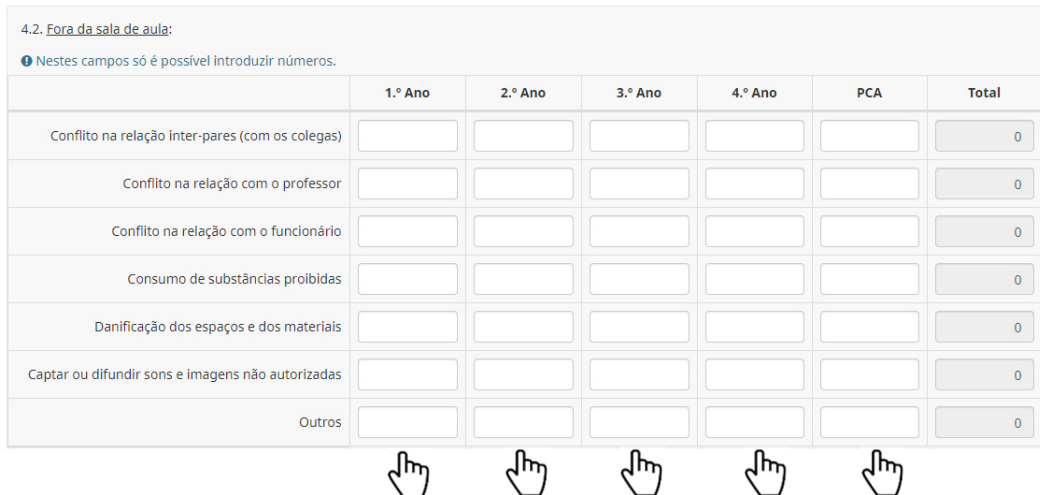

#### **4.2. Fora da sala de aula:**

 $\boldsymbol{i}$ 

Neste campo deve digitar, por ano de escolaridade, o comportamento desviante mais gravoso que originou a participação fora da sala de aula de acordo com as categorias apresentadas. Por vezes a uma participação estão associados vários comportamentos desviantes. Na grelha, solicita-se **apenas o registo do comportamento mais gravoso** na sequência de comportamentos que estiveram na origem da participação. Caso existam campos não preenchidos/vazios o sistema assume o valor zero "0".

Na última coluna "Total" são registados automaticamente o somatório dos dados facultados.

**5. Número de medidas disciplinares aplicadas (Dec. Leg. Reg. n.º 21/2013/M).**  [Questão apenas visível para quem selecionou na "questão 2", a opção "Sim"]

#### **5.1. Medidas disciplinares corretivas (Artigo 26.º):**

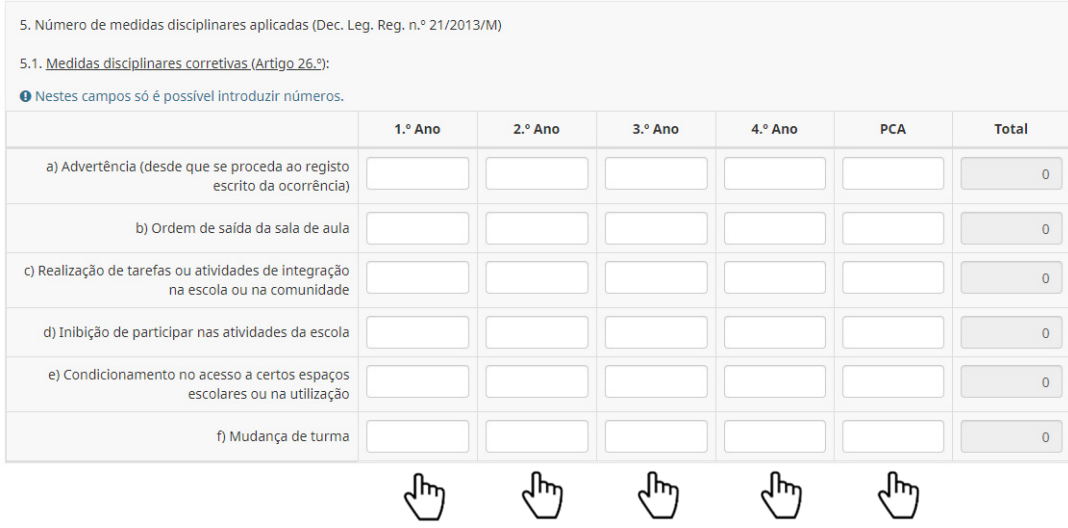

Neste campo deve digitar, por ano de escolaridade, o número de medidas aplicadas (Dec. Leg. Reg. N.º 21/2013/M) no que concerne às medidas disciplinares corretivas (Artigo 26.º) de acordo com as categorias apresentadas.

Caso existam campos não preenchidos/vazios o sistema assume o valor zero "0". Na última coluna "Total" são registados automaticamente o somatório dos dados facultados.

#### **5.2. Medidas disciplinares sancionatórias (Artigo 28.º):**

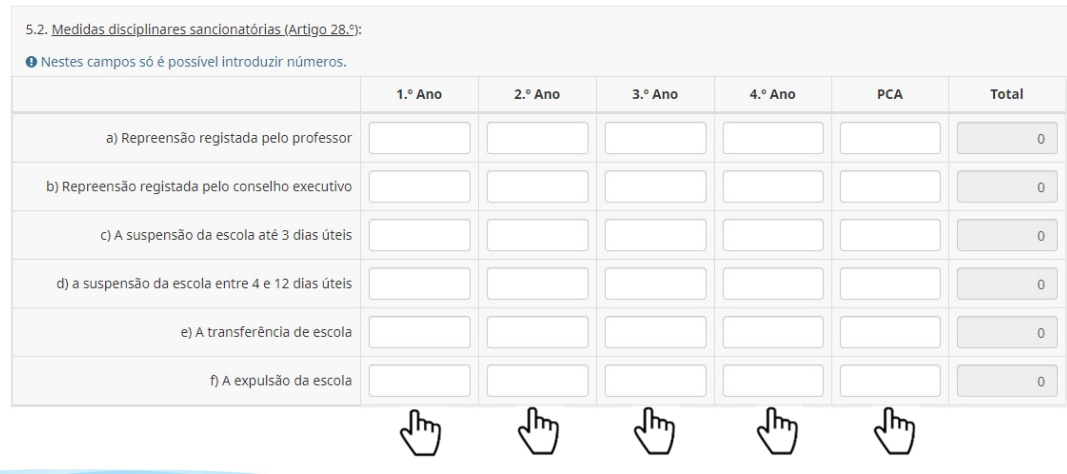

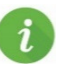

 $\boldsymbol{i}$ 

Neste campo deve digitar, por ano de escolaridade, o número de medidas aplicadas (Dec. Leg. Reg. N.º 21/2013/M) no que concerne às medidas disciplinares sancionatórias (Artigo 28.º) de acordo com as categorias apresentadas. Caso existam campos não preenchidos/vazios o sistema assume o valor zero "0".

Na última coluna "Total" são registados automaticamente o somatório dos dados facultados.

## **2.º e 3.º CICLOS DO ENSINO BÁSICO**

Esta secção apenas fica disponibilizada caso tenham sido selecionadas as opções "1.º, 2.º e 3.º Ciclos", ou "1.º, 2.º e 3.º Ciclos e Secundário", ou "2.º e 3.º Ciclos" ou "2.º e 3.º Ciclos e Secundário", na questão "4. Ciclos de ensino lecionados na escola", da secção "Informações Gerais".

**NOTA: O procedimento de preenchimento das questões é idêntico à secção "1.º Ciclo do Ensino Básico".** 

## **SECUNDÁRIO**

Esta secção apenas fica disponibilizada caso sejam selecionadas as opções "1.º, 2.º e 3.º Ciclos e Secundário", ou "2.º e 3.º Ciclos e Secundário" ou "Secundário", na questão "4. Ciclos de ensino lecionados na escola", da secção "Informações Gerais".

**NOTA: O procedimento de preenchimento das questões é idêntico à secção "1.º Ciclo do Ensino Básico".** 

Após o preenchimento da informação deve clicar no botão "Seguinte".

Anterior

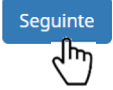

## **OBSERVAÇÕES**

Observações pertinentes:

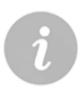

Secção onde poderá colocar as observações que considera pertinentes. Existe limite de carateres, pelo que a resposta deve ser sucinta. Não é uma questão obrigatória.

Para continuar com o inquérito deve clicar no botão "Seguinte".

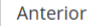

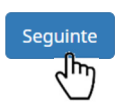

## **REGULAMENTO GERAL DE PROTEÇÃO DE DADOS (RGPD)**

#### **\*INFORMAÇÃO:**

Desde 25 de maio de 2018, passou a ser aplicável o Regulamento (UE) 2016/679, de 27 de abril de 2016, que estabelece as regras relativas à proteção, tratamento e livre circulação dos dados pessoais

Toda a informação recolhida é de caráter confidencial e anónimo. Os dados constantes neste questionário destinam-se exclusivamente a tratamento estatístico da Direção Regional de Educação. Mais se informa que os dados recolhidos e processados serão eliminados após o tratamento estatístico e que, a qualquer momento. poderá exercer os direitos de acesso, retificação, cancelamento e oposição dos mesmos.

A obtenção do seu consentimento é importante. Para o efeito, solicita-se que assinale o campo abaixo indicado.

AUTORIZO o tratamento dos dados fornecidos.

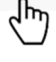

Secção onde é solicitado o consentimento da escola para o tratamento dos dados fornecidos ao abrigo do Regulamento Geral de Proteção de Dados (RGPD).

Anterior

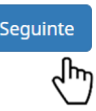

Para continuar com o inquérito deve clicar no botão "Seguinte".

#### **MENSAGEM FINAL**

Os seus dados foram submetidos com sucesso. Agradecemos a sua colaboração.

Equipa do projeto da Convivialidade Escolar

Print your answers.

᠊ᡀ

Secção que confirma a submissão do inquérito. Poderá clicar em "Print your answers" de forma a poder imprimir os dados facultados.

**ATENÇÃO: Deve aguardar que esta mensagem surja antes de fechar o inquérito, caso contrário toda a informação será perdida.**